# notorola

## BEZPRZEWODOWY ADAPTER SAMOCHODOWY DLA ANDROID AUTO TM

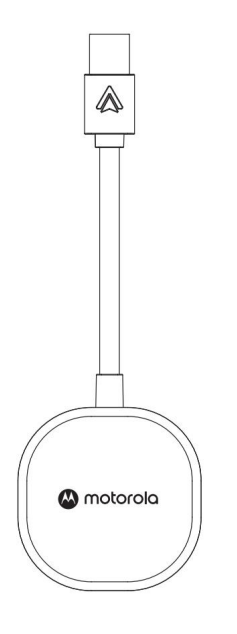

# Modelka: MA1

Podręcznik użytkownika

#### Powitanie…

do nowego bezprzewodowego zasilacza samochodowego Motorola dla systemu Android Auto!

• Bezprzewodowo łączy Twój telefon, dzięki czemu możesz ruszać w drogę.

• Można podłączyć do istniejącego portu USB obsługującego system Android Auto w kompatybilnym samochodzie lub ciężarówce.

Ważne instrukcje dotyczące bezpieczeństwa

Podczas korzystania z produktu należy przestrzegać poniższych środków ostrożności, aby zmniejszyć ryzyko pożaru, porażenia prądem elektrycznym oraz obrażeń osób lub mienia:

• Nie blokuj wszystkich szczelin i otworów produktu. Do nie ustawiać produktu na płycie grzewczej ani nad grzejnikiem.

- Nie używać, gdy jest mokry lub stojąc w wodzie.
- Nigdy nie wkładaj żadnych przedmiotów do otworów wentylacyjnych produktu może to spowodować pożar lub porażenie prądem.
- Do czyszczenia tego produktu nie należy używać płynnych środków czyszczących, środków czyszczących w aerozolu ani środków czyszczących.
- Czyść ten produkt miękką, wilgotną ściereczką.
- Nie demontuj tego produktu.
- Reguluj tylko te elementy sterujące, które są opisane w instrukcji obsługi.
- Postępuj zgodnie ze wszystkimi ostrzeżeniami i instrukcjami umieszczonymi na produkt.

## Zapisz te instrukcje

Przeczytaj uważnie tę instrukcję obsługi i pamiętaj, że ten bezprzewodowy zasilacz samochodowy jest przeznaczony wyłącznie do pracy w samochodzie kompatybilnym z AndroidTM Auto wraz ze smartfonem, na którym zainstalowana jest aplikacja Android Auto.

1. Zapoznanie się z adapterem

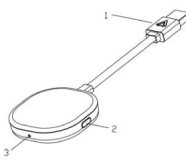

Port USB z obsługą Androida Auto 1. Standardowe złącze USB typu A do podłączenia do samochodu

2. Przycisk adaptera do parowania i resetowania Bluetooth

3. Dioda LED

- Biały = zasilacz jest włączony
- Niebieski = tryb parowania Bluetooth
- Zielony = łączenie Android Auto

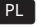

### 2. Podłącz adapter (OPCJONALNIE)

Wewnątrz opakowania znajdziesz Jel Pad. Można go użyć do zamocowania adaptera w samochodzie.

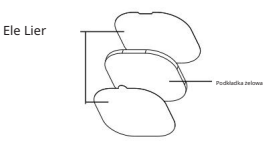

### 3. Konfigurowanie adaptera

Sprawdź, czy są dostępne aktualizacje Android Auto dla Twojego urządzenia mobilnego w sklepie z aplikacjami Google Play.

Sprawdź, czy funkcja Wireless Android Auto jest włączona w ustawieniach Android Auto na Twoim urządzeniu mobilnym.

Przed skonfigurowaniem adaptera połącz telefon z Android Auto za pomocą przewodowego połączenia USB, postępując zgodnie z instrukcjami producenta pojazdu.

Gdy połączenie Android Auto jest aktywne na ekranie samochodu, odłącz telefon od samochodu i natychmiast podłącz adapter do tego samego portu USB.

Aby móc korzystać z Android Auto bezprzewodowo, na telefonie powinna być zainstalowana wersja 11 lub nowsza systemu operacyjnego Android.

#### 4. Sparuj z bezprzewodowym adapterem samochodowym

Gdy dioda LED adaptera zacznie migać na niebiesko, sparuj z nim telefon (poszukaj "AndroidAuto-XXXX" w Ustawieniach > Bluetooth w telefonie).

Teraz poczekaj, aż telefon automatycznie ponownie nawiąże bezprzewodowe połączenie z Android Auto za pośrednictwem adaptera; to może zająć chwilę.

Podczas kolejnych podróży Android Auto będzie uruchamiać się bezprzewodowo, gdy samochód połączy się z Twoim telefonem, aby móc dzwonić w trybie głośnomówiącym (HFP) z menu Bluetooth samochodu.

#### 5. Reset do ustawień fabrycznych

Po włączeniu naciśnij i przytrzymaj przycisk adaptera. Aby sparować nowy telefon, zwolnij przycisk, gdy zacznie migać na niebiesko.

Adapter jest teraz gotowy do przyjęcia nowego żądania parowania Bluetooth z pobliskiego telefonu.

5 Aby skasować pamięć adaptera, nie zwalniaj przycisku, gdy zacznie migać na niebiesko; zamiast tego przytrzymuj go, aż zacznie migać na żółto, i zwolnij dopiero, gdy zmieni kolor na biały; zapamiętane telefony są teraz wyczyszczone.

#### 6. Informacje ogólne

Aby uzyskać więcej informacji na temat produktu i gwarancji, skontaktuj się z nami, odwiedzając stronę: motorolasound.com/support